## 0. User account

This document uses lvc as the user name. If you are instructed to use other user name, use appropriate password and home directory name, like user name lcgt, password  $c*****c$  and home directory / Users/lcgt/

1. Introduction : how to use SIS remotely

SIS is installed on rigel1.ligo.caltech.edu, which is a MacPro running OSX 10.6.

If you don't know Macintosh, it is a unix system, and the rest of the document "how to SIS" does not require any knowledge about Mac.

This machine is maintained by Prof. Rana Adhikari <rana@ligo.caltech.edu>.

To run the simulation, ssh login to rigel1 as user "lvc" with the LCV standard password "2\*\*\*\*\*\*\*\*\*\*\*\*t"

unix> ssh lvc@rigel1.ligo.caltech.edu unix> Password:

When logged in for the first time, create directories / Users/lvc/yourname and /Volumes/HD15/yourname, and keep your stuff in these directories.

unix> mkdir /Users/lvc/yourname unix> mkdir /Volumes/HD15/yourname

The main HD is fast (two WD VelociRaptor in RAID0) but small, 300GB, so don't keep large files in /Users/lvc/ yourname.

When you generate large output files, either move to your computer or to /Volumes/HD15/yourname, which is 1.5TB.

2. How to run SIS

To run SIS, type as you do usually after cd to your directory, cd /Users/lvc/yourname

```
unix> cd /Users/lvc/yourname
unix> SIS -db dbname -par parameter=value < infile (-
db, -par and infile are all optional)
```
When a long job starts, you use "screen" (see below) to free your computer, and come back later.

3. Examples

I prepared three examples. Copy sisDB\_FP\_0\_xxx.mcr from /Users/hiro/3Samples/ to your directory.

unix> cp /Users/hiro/3Samples/sisDB\_FP\_0\*.mar /Users/ lvc/yourname/

sisDB\_FP\_0.mcr defines a simple FP. sisDB\_FP\_0\_randomMap.mcr defines a FP cavity with mirrors with aberration. sisDB\_FP\_0\_Thermal.mcr difines a FP cavity with thermal deformation and ring heater correction.

To test run these programs, type

unix> SIS -db sisDB\_FP\_0\_Thermal.mcr (or other mar file name)

Example run is shown at the end of this document.

/Users/hiro/SISSamples contains more examples how to use SIS. Exmaples.txt in that directory explains how to use each example.

unix> cp -r /Users/hiro/SISSamples /Users/lvc/yourname/

4. How to use "screen" to free your computer

screen is a unix program which allows you to detach a process from your computer and you can turn off your computer even when the program is running on remote computers.

This is a quick tour to use screen program to detach your computer so that you don't need to keep your computer open running overnight.

Your inputs are shown in red, and green texts explain those inputs.

## 4.1 Tutorial of using screen

[gwave-83:~] hiro% ssh lvc@rigel1.ligo.caltech.edu <<< login to rigel1 with user name lvc Password: 2\*\*\*\*\*\*\*\*\*\*\*\*t <<< usual LVC long password staring with 2 and ending with t [rigel1:~] lvc% cd yourname <<< when you login for the first time, make your working directory by "mkdir yourname" [rigel1:~/hiro] lvc% screen <<< start screen so that you can detach once a long run starts [ Start the SIS run explained above. When you are

conformable to keep it running and want to turn off your computer,

```
 control-A followed by d
```
 the process is detached from your terminal, and keep running.

```
]
[detached]
```
[rigel1:~/hiro] lvc% screen -ls <<< see what is your detached process name

There is a screen on:

```
928.ttys000.rigel1 (Detached) <<< you need to 
remember this session number
```

```
1 Socket in /var/folders/fp/fpKKVADnFIa+U3FL-5y-hU++
+TQ/-Tmp-/.screen.
```

```
[rigel1:~/hiro] lvc% exit <<< exit the ssh session
logout
```
Connection to rigel1 closed.

```
[ close your computer and go to dinner and sleep ]
[gwave-83:~] hiro% ssh lvc@rigel1.ligo.caltech.edu <<< 
login to rigel1 to resume the work. Job has been 
running.
```

```
Password: 2*************t \ll the long lvc password
Last login: Thu Dec 9 13:51:24 2010
```

```
[rigel1:~] lvc% screen -ls <<< check the detached 
screens
```
There is a screen on:

```
928.ttys000.rigel1 (Detached)
1 Socket in /var/folders/fp/fpKKVADnFIa+U3FL-5y-hU++
+TQ/-Tmp-/.screen.
```

```
[rigel1:~] lvc% screen -r 928.ttys000.rigel1 <<< resume 
the screen session you detached
[ you will see a terminal window of the SIS run as if
```

```
you had kept the computer open whole night.
   do whatever you want to do.
   When big files are created, copy back to your 
computer or copy to /Volumes/HD15/yourname directory.
   When all are done, type exit to end the screen 
session.
]
[rigel1:~] lvc% exit <<< end the screen session
[screen is terminating]
[rigel1:~] lvc% exit <<< end the ssh session
logout
Connection to rigel1 closed.
\lceilgwave-83:\sim] hiro%
```
## 5. For Macintosh User

If you use Macintosh OSX10.6 (Snow Leopard) or OSX10.7 (Lion), you can do in the following Mac-way to simplify operations, instead of using unix commands like scp.

In the Finder, select "Connect to Server ..." menu item in "Go" menu and enter

<afp://rigel1.ligo.caltech.edu>

Choose server

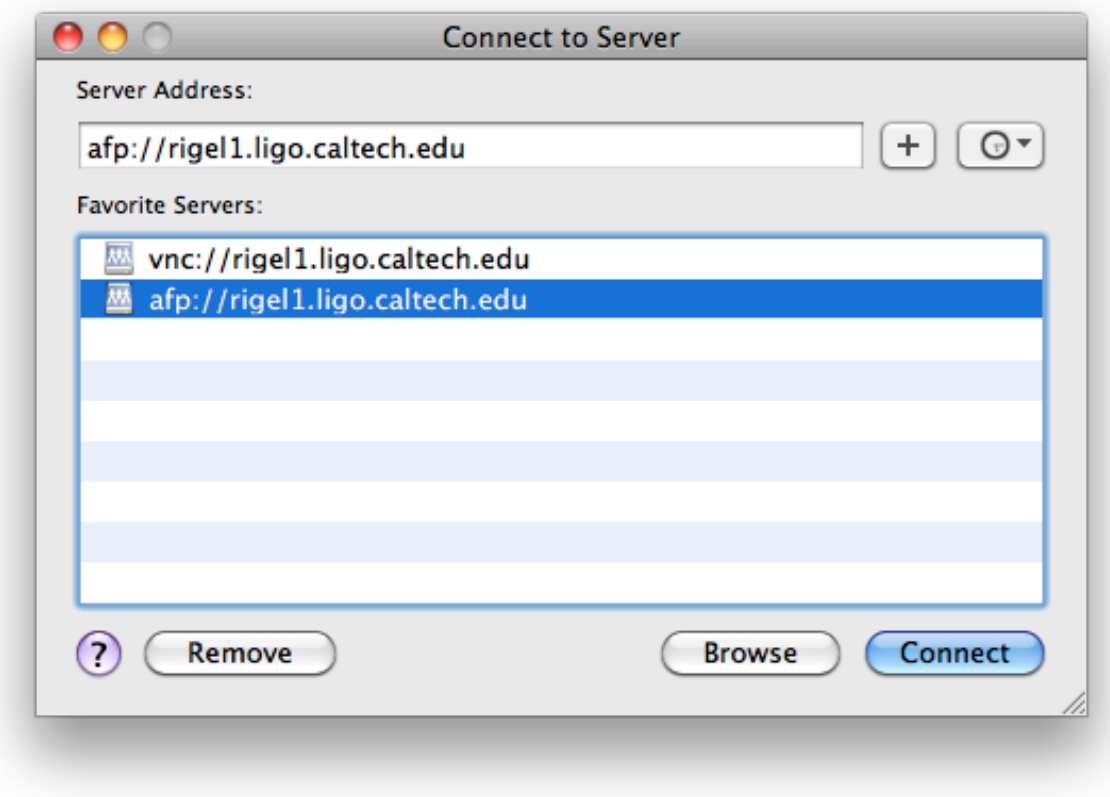

Enter user name and password

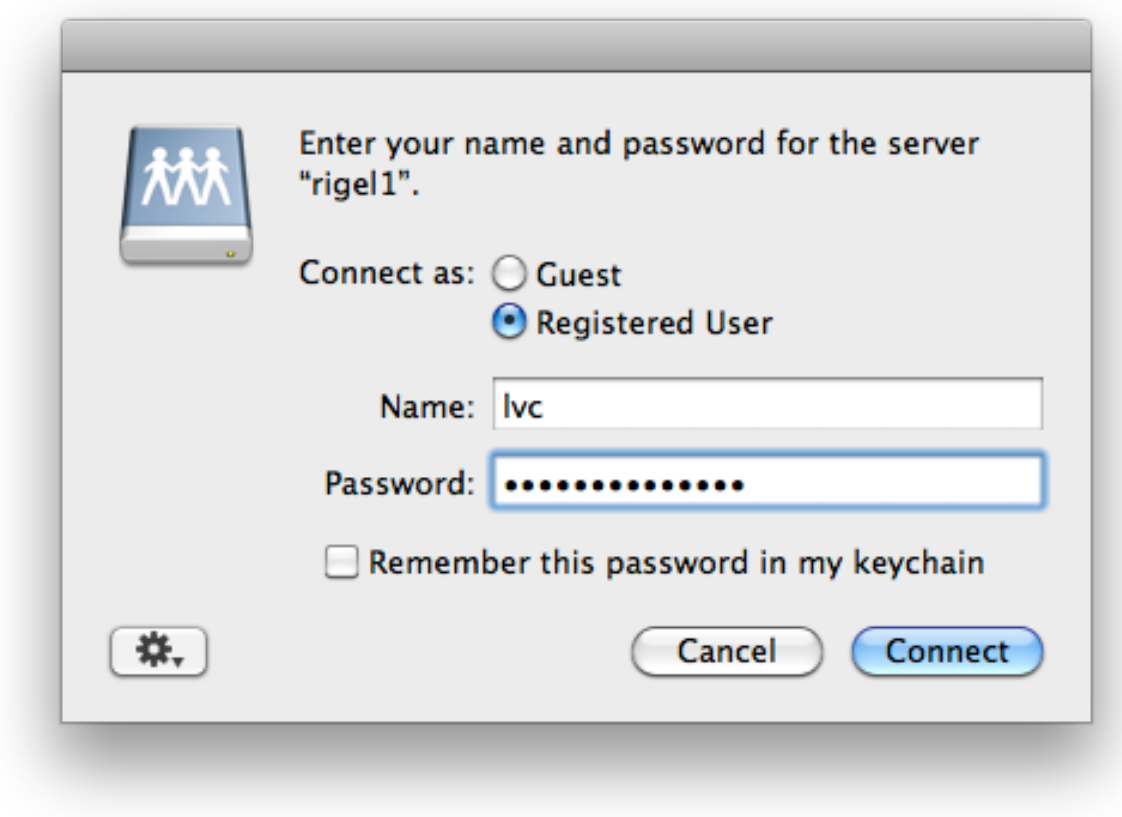

Choose volume, i.e., lvc

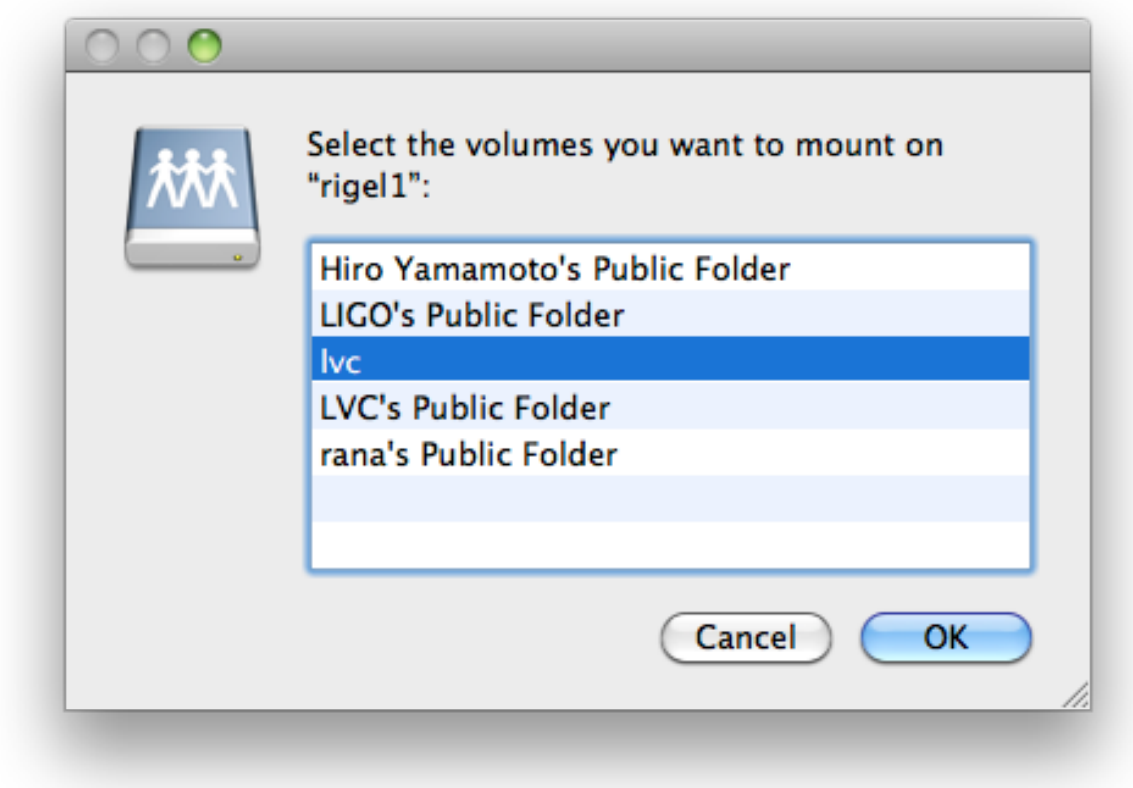

Then rigel1 disk can be mounted, I.e., its directory can be accessed as one of your local disks. You can drag files between that disk and your local disks.

When you connect the server using vnc:: protocol by selecting "Connect to Server ..." menu item in "Go" menu by entering

## <vnc:://rigel1.ligo.caltech.edu>

a screen of rigel1 shows up on your computer using VNC, and you can do anything just as if you are sitting in front of rigel1. The speed depends on the network.

If you cannot access the vnc session because someone is already using it and cannot access, like someone's screen saver blocks your access and the user is not lvc, switch user to "lvc" and login.

========================================================= ============

Appendix

Red is what you type.

```
FP \ll choose the cavity type
```
lock << lock the cavity and find stationary state

sum << print summary information. Base means analytic prediction, fit is a result of the fit of the FFT simulation result

mode << print modal mode fit of FFT simulation result. In this example, you find that LG(1,0) and LG(2,0) are excited. This is because the thermal bump is not fully compensated by the ring heater, which makes the average curvature OK.

SISRelease -db sisDB\_FP\_0\_Thermal.mcr SIS>

SIS> Choose configuration to simulation  $STS$ SIS> MIRROR BS FP FPBS MSCC SCC cancel SIS> SIS> Select 1 item(s) SIS> Type "name" to choose item(s) >> FP >>> <<< >>> Stationary IFO Simulation  $<<$ >>> by H.Yamamoto / LIGO lab  $<<$ >>>  $<<$ >>> v 101109  $<<$ >>>  $<<$ 

```
>>> new fetuere 
<<>>> (0) new functions to generate random maps 
<<>>> RANDOMMAP, RANDOM1D, RANDOM2D 
<<>>> (1) Virgo optics data file format ".col" 
supported <<<
>>> (2) stable long cavity simulated 
<<>>> (3) signalGen command does not mess up inputField 
<<>>> 
<<>>> previous features 
<<>>> (1) tag name in signalGen can contain @@@, *** 
<<>>> 
<<>>> memorandom 
<<>>> (1) telescope can be defined 
<<\Rightarrow outField = TELESCOPE( inField, {}, ... )
<<>>> { TELE_LENS, f_number, radius } 
<<>>> { TELE_MIRROR, ROC, 
<<>>> thetaAOI, phiAOI, radius, x0, y0 }
<<>>> { TELE_SPACE, distance/-gouyPhase, x0, y0 } 
<<
```
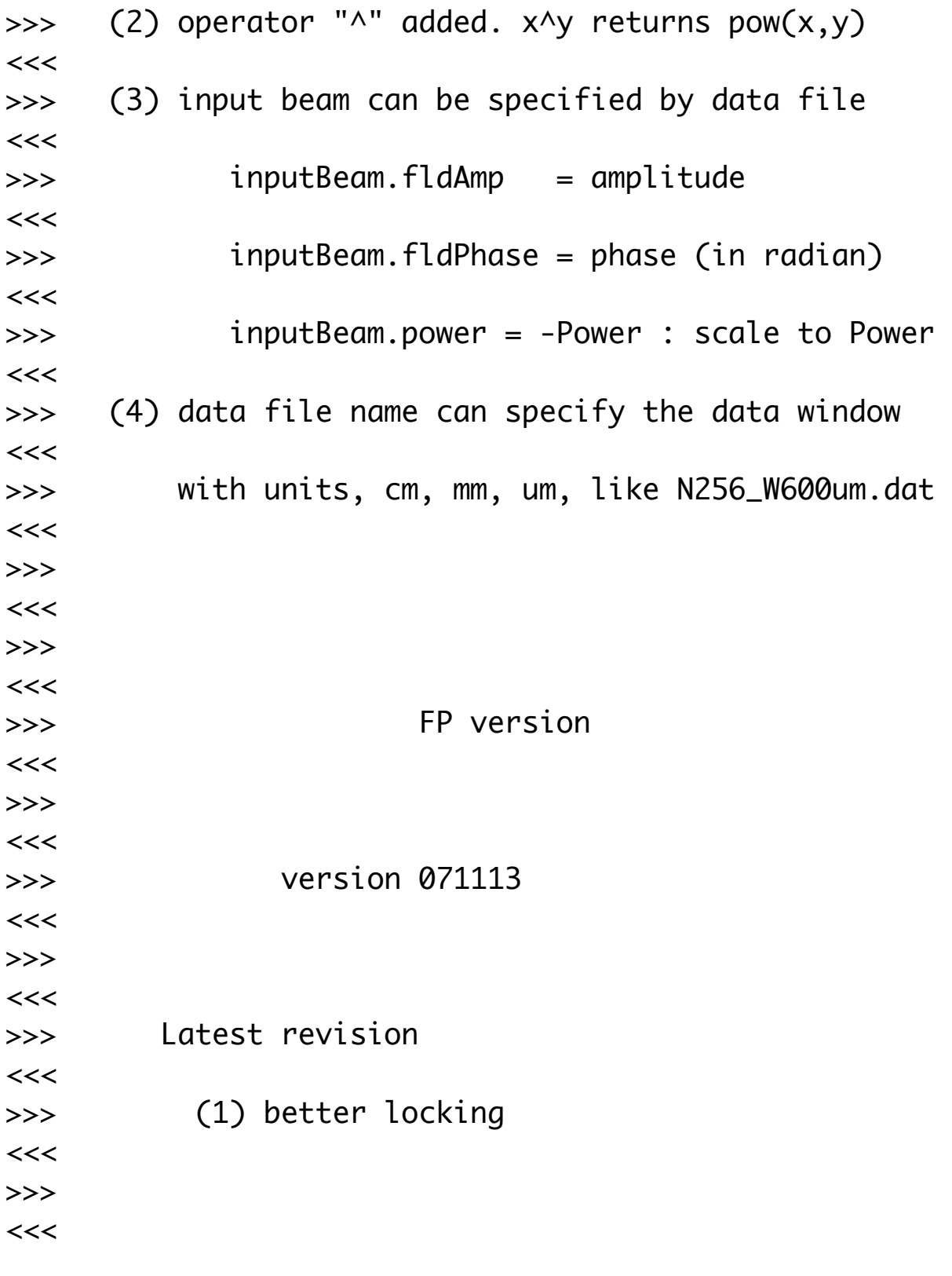

4 threads used for fftw\_plan

```
* Baic FP cavity simulation with thermal deformation 
and Ring heter correction
* "beamWidthITM" = 0.0529939093174
* "beamWidthETM" = 0.0619633988736
* "cavPower" = 770000
* "rcPower" = 2695
* "PabsVal" = 0.385
* "PsubValITM" = 0.01078
* "PsubValETM" = 1.54e-05
SIS> 
SIS> next action
SISSIS> lock calcField signalGen
timeTrace telescope 
SIS> delL modeAmp saveField 
mirrorInfo storeMap 
SIS> summary simSpec loadSimSpec 
runSpec help 
SIS> exit 
SISSIS> Select 1 item(s)
SIS> Type "name" to choose item(s) \gg lock
Loading setup ...
"inputBeamInstance_firstLoad" retrieved
"ITM" retrieved
---> Mirror "FPcav.ITM" : thermal effect in 
"THERMOELASTIC( beamWidthITM, PsubValITM, PabsVal ) + 
rr/(2*ITM_RH)" at 14 added
"ETM" retrieved
---> Mirror "FPcav.ETM" : thermal effect in 
"THERMOELASTIC( beamWidthETM, PsubValETM, PabsVal ) + 
rr/(2*ETM_RH)" at 14 added
"FPcav" retrieved
    SISFP + Effective ITM ROC = 1913.427007192, ETM ROC
```
= 2226.5595752622 for effective optics SISFP + delL( 5.2965299261956e-07 ) = dlGouy( 4.6793962150771e-07 ) + dz\_ITM( 3.1854465211316e-08 ) + dz\_ETM( 2.9858905900532e-08 ) SISFP + FP mode base calculated using cold optics SISFP + Effective ITM ROC = 1934, ETM ROC = 2245 for cold optics "inputBeamInstance" retrieved ... checkinng mirror size, FFT window and beam size ... ... size check done Loading completed ... SISFP :  $\Rightarrow$  lockFP starting  $\le$ = .... fftw measurement starting .... fftw measurement finished .... fftw measurement starting .... fftw measurement finished .......................................... ... many lines of progress information ... .......................................... power = 283.37861816495, loss = 3.2892984335176 ppm, diffraction loss = 0.91960893544574 ppm SISFP : ... dell, errSig, power (length accuracy = 2.3883756270794e-14) old : 8.6799140037339e-09, -1.672444761466e-15, 283.3785135044 new : 8.6799173610106e-09, 1.1404377072913e-16, 283.37861816495 SISFP + +++++++++++++++++++++++++++++++++++++++++++ +++++++++++++++++

locked, exiting...

```
 power(ITM->ETM) = 283.37861816495, 
TEM00(ITM<=ETM) = 283.31848314974
                diffr. loss = 0.91960893544574 ppm,
total loss = 3.2892984335176 ppm
    -------------------------------------------------------
-----
lock succeeded
SIS> 
SIS> next action
STS<sub>></sub>SIS> lock calcField signalGen
timeTrace telescope 
SIS> delL modeAmp saveField
mirrorInfo storeMap 
SIS> summary simSpec loadSimSpec 
runSpec help 
SIS> exit 
SISSIS> Select 1 item(s)
SIS> Type "name" to choose item(s) >> sum
Summary of FP cavity "FPcav"
cavity length = 5.3833290998057e-07 = 
5.2965299261956e-07(delL) - 0(ITMz) - 
-8.6799173610106e-09(ETMz)
power in cavity = 283.37861816495, reflected power =
0.99832345206927, leakPower / Power00 = 
0.99832345206927 / 0.99794105163134
Diffractive loss = 0.91960893544574, total loss =
3.2892984335176
```
+++++++++++++++++++++++++++++++++++++++++++++++++++++++

+++++++++++++++++++++++++++++++++++++++++++++++++++++++

 FP cavity modal analysis using cold optics parameters

 $ROC(TTM) = 1934$ ,  $ROC(ETM) = 2245$ ,  $Cavity$  lenggth = 3994.499999672, total Gouy = 2.716949130603  $Fval(ITM) = -4247.7862651981, OPL(ITM) =$ 0.13793033055886, Fval(ETM) = -4943.3509816417 waist size = 0.012037040731039, waist position from ITM = 1834.2198819996, Rayleigh range = 427.80682119921 Mode parameters of cavity fields ETM AR (out base) :  $w = 0.0619634$  R = 1548.276  $z = 1519.925$   $z = 207.583$   $w0 =$ 0.008384783 (out fit ) :  $w = 0.06173832$  R = 1547.908  $(x0, y0) = (0, 0, 0, 0)$  power / HMfrac = 0.001416892 / 0.0003218 ETM HR (in base) :  $w = 0.0619634$  R = 2245 z = 2160.28 z0 = 427.8068 w0 = 0.01203704 (in fit ) : w = 0.06173832 R = 2244.415  $(x0, y0) = (0, 0, 0, 0)$  power / HMfrac = 283.3786 / 0.0002056 (out fit ) :  $w = 0.06173832$  R = -2244.75  $(x0, y0) = (0, 0, 0, 0)$  power / HMfrac = 283.3771 / 0.0002067 ITM HR (in base) :  $w = 0.05299391$  R = 1934  $z = 1834.22$   $z = 427.8068$   $w = 0.01203704$  $(in$  fit  $):$   $w = 0.05289762$  R = 1934.588  $(x0,y0)=(0$ , 0 ) power / HMfrac = 283.3771 / 0.0002067 (out fit ) :  $w = 0.05289824$  R = -1934.818  $(x0, y0)=(0$ , 0 ) power / HMfrac = 283.3786 / 0.0002056

ITM AR (in base) :  $w = 0.05299391$  R = -1333.793  $z = -1300.153$   $z = 209.1332$   $w =$ 0.008416031  $(in$  fit  $):$   $w = 0.05299391$  R = -1333.793  $(x0, y0) = (0, 0, 0, 0)$  power / HMfrac = 1 / 8.105e-14 (out fit ) :  $w = 0.05280232$  R = 1333.683  $(x0, y0) = (0, 0, 0, 0)$  power / HMfrac = 0.9983235 / 0.000383 ------------------------------------------------------- -------------------------------------------------------  $SIS$ SIS> next action  $SIS$ SIS> lock calcField signalGen timeTrace telescope SIS> delL modeAmp saveField mirrorInfo storeMap SIS> summary simSpec loadSimSpec runSpec help SIS> exit  $SIS$ SIS> Select 1 item(s) SIS> Type "name" to choose  $item(s)$  >> mode  $SIS$ SIS> Select a field to do mode expansion  $SIS$ SIS> 0.inputField 1.fromITM 2.toETM 3.fromETM SIS> 4.toITM 5.promptRefl 6.leakRefl 7.totalRefl SIS> all exit  $SIS$ SIS> Select 1 item(s)

```
SIS> Type "name" to choose item(s) >> 1
+++ Field "fromITM" +++
Mode base : z = -1834.22 z = 427.8068: w = 0.05299391 R = -1934
Fit result : w = 0.05289824 R = -1934.818
(x0, y0) = (0, 0, 0, 0) power / HMfrac =
283.3786 / 0.0002056
SIS> 
SIS> Which function set to use for mode expansion
SIS> 
SIS> LaguerreGauss HermiteGauss
nextField fractionLimit 
SIS> exit 
SIS> 
SIS> Select 1 item(s)
SIS> Type "name" to choose item(s) >> L
SIS> Max mode for expansion (def=7,[1:INF]) >> 10
+++ Field "fromITM" +++
 Amplitude = ( Re, Im ) [ subPower, fraction ] 
     only those modes are listed whose powers > 1e-05 
of the total power
LG( 0, 0 ) = ( 16.731511445663, -1.8376288167909 )
[ 283.32035492467, 0.99979439789543 ]
LG( 1 , 0 ) = ( 0.060508336271747, 0.036427393665672 )
[ 0.0049882137676487, 1.7602646946161e-05 ]
LG( 2 , 0 ) = ( 0.16272127810836, 0.15153124614581 )
[ 0.04943993290772, 0.00017446599615692 ]
Total power = 283.37861816495
    Tabulated Power fraction = 0.99998646653853Low power mode fraction = 1.2667308436106e-05Higher order mode fraction = 8.6615303129811e-07
```
SIS> SIS> next action  $SIS$ SIS> lock calcField signalGen timeTrace telescope SIS> delL modeAmp saveField mirrorInfo storeMap SIS> summary simSpec loadSimSpec runSpec help SIS> exit SIS> SIS> Select 1 item(s) SIS> Type "name" to choose item(s) >> exit